## Teamsin käyttö mobiililaitteella

Voit liittyä Teams- kokoukseen myös puhelimella. Tarvitset liittymiseen Teams -sovelluksen. Saat ladattua sovelluksen laitteellesi ilmaiseksi joko Play-kaupasta (Android) tai App Storesta (iPhonelle/iPadille)

Puhelimella on mahdollista osallistua kokouksiin, käydä yksityisiä keskusteluja ja osallistua tiimien keskusteluihin. Lisäksi kameran käyttäminen ja tiedostojen jakaminen kokouksissa onnistuu myös puhelimella.

Teamsin aloitusnäkymässä puhelimen alaosaan aukeaa valikko, jossa on seuraavat toiminnot

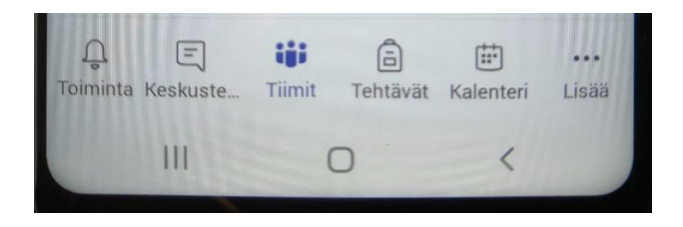

## Uuden kokouksen luominen

Pystyt luomaan uuden kokouksen kalenterin kautta. Jos haluat aloittaa kokouksen heti, klikkaa ensin alkuvalikosta **kalenteri** ja sen jälkeen klikkaa yläkulmaan aukeavaa **videokameran** kuvaa

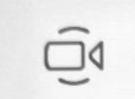

Tämän kuvakkeen kautta pääset luomaan uuden Teams- kokouksen, joka alkaa heti

Jos haluat ajastaa kokouksen mene ensin Teams-kalenteriin ja klikkaa alla näkyvää kuvaketta.

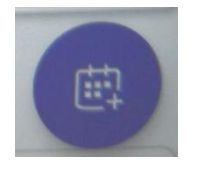

Tämän kuvakkeen kautta pääset luomaan uuden ajastetun Teamskokouksen. Kun klikkaat kuvaketta, pääset mm. muokkaamaan kokouksen ajankohdan ja lisäämän osallistujia.

## Kokoukseen liittyminen

Sähköpostin kautta lähetettyyn Teams kokoukseen pääset liittymään klikkaamalla sähköpostiisi tullutta linkkiä (Huom! tarvitset ensin Teams-sovelluksen puhelimeesi).

Valmiiksi tehtyyn kokoukseen, jonne sinut on kutsuttu Teamsin kautta pääset liittymään kalenterin kautta, valitsemalla Teams-kokouksen päivämäärän ja klikkaamalla **liity-painiketta**

*Materiaali tuotettu osana Poikkeusoloista aiheutuneiden kasvu- ja oppimiserojen tasoittaminen varhaiskasvatuksessa 2020-2021 -hanketta. Hankkeen rahoittajana toimii OKM.*